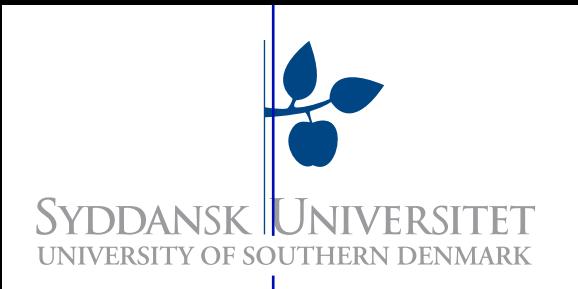

# Introduktion til ETEX

Notesæt til DM526 af Torben Nielsen tkn@imada.sdu.dk Arun Vadiveal arvad04@imada.sdu.dk

IMADA SDU, Odense

15. september 2011

# Indhold

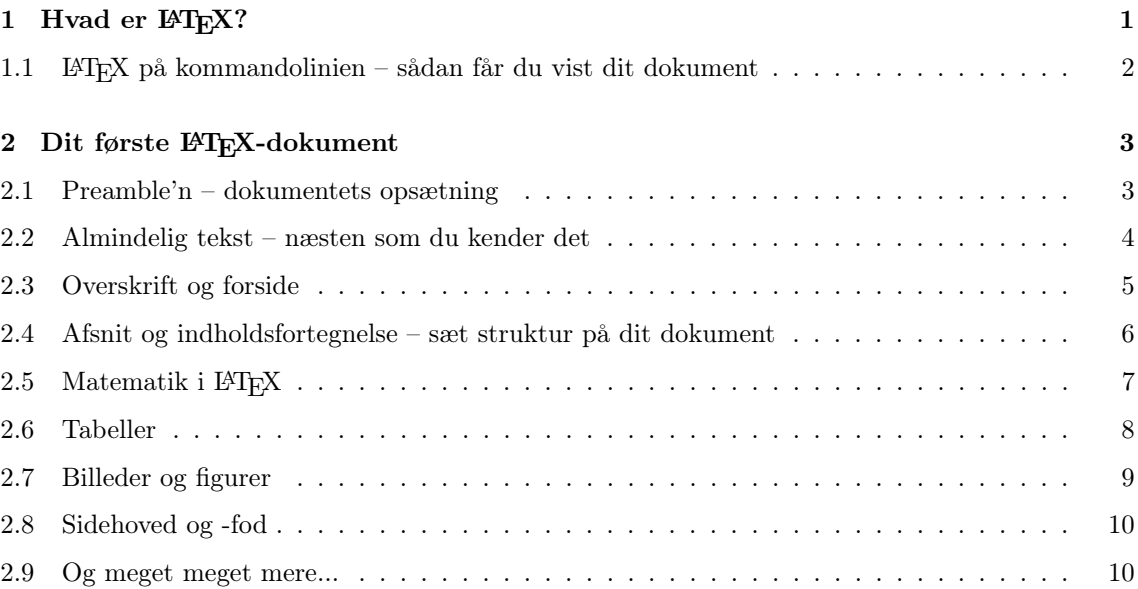

# Kapitel 1

# Hvad er IAT<sub>E</sub>X?

L<sup>A</sup>TEX er et kommandobaseret tekstbehandlingssystem. Det betyder at du skriver kommandoer i en almindelig tekstfil som L<sup>A</sup>TEX så fortolker for at generere dit dokument. L<sup>A</sup>TEX er altså ikke WYSIWYG<sup>1</sup> som du kender det fra Microsoft Word eller OpenOffice, men minder mere om f.eks. HTML.

Fortvivl ikke, størstdelen af et L<sup>A</sup>TEX-dokument er stadig ganske almindelig tekst. Det er kun når du ønsker at noget skal have en speciel formatering eller funktion (f.eks. fed tekst eller en overskrift) at du skal lægge dig ud med kommandoer.

Alle kommandoer i L<sup>A</sup>TEX starter med et baglæns skråstreg \. En typisk L<sup>A</sup>TEX-kommando har formen:

#### \kommando[vlg-args]{krv-args}

Her er kommando kommandoens navn, vlg-args er valgfrie argumenter til kommandoen (de kan undlades) og krv-args er krævede argumenter (de kan altså ikke undlades). Næste alle LATEXkommandoer følger den form, dog med flere eller færre valgfrie eller krævede parameterer.

F.eks. er kommandoen for at skrive med fed skrift \textbf{tekst}. Denne kommando har ingen valgfrie parametrer og en krævet parameter, nemlig teksten der skal være fed (tekst).

Når vi i det følgende henviser til kommandoer som er introduceret tidligere, undlader vi af hensyn til læseligheden ofte at angive parametrer.

Foruden kommandoer skal du også kende til miljøer. Et miljø er afgrænset af \begin{miljønavn}og \end{miljønavn}-kommandoer. Miljøer bruges ofte til at formatere større blokke af tekst eller indsætte indhold så som figurer og tabeller. Visse miljøer kræver nogle argumenter. Disse angives i enten []- eller {}-paranteser lige efter \begin-kommandoen.

> Visse funktioner findes både i en miljøudgave og en almindelig kommandoudgave. F.eks. kan tekst centreres både ved kommandoen \centering og miljøet center.

⋆ Det er ofte bedst at vælge miljøudgaven. Så er du nemlig helt sikker på hvor i dokumentet formateringen anvendes.

<sup>1</sup>What You See Is What You Get – en betegnelse for programmer der viser dig dit dokument som det faktisk ser ud (f.eks. hvis du udskriver det).

## 1.1. L<sup>A</sup>TEX på kommandolinien – sådan får du vist dit dokument

Inden du går igang med at skrive dit første L<sup>AT</sup>EX-dokument skal du vide hvordan du bruger L<sup>A</sup>TEX til at oversætte din .tex-fil<sup>2</sup> til en .ps- eller .pdf-fil. Fra en kommandolinie kan du bruge følgende programmer.

- 1. latex, oversætter din .tex-fil til en .dvi-fil.
- 2. dvips, oversætter din .dvi-fil til en .ps-fil.
- 3. ps2pdf, oversætter din .ps-fil til en .pdf-fil.

For at oversætte dit L<sup>A</sup>TEX-dokument til en .ps-fil, kan du altså køre følgende sekvens fra en kommandolinie. Det antages at du står i samme bibliotek som dinfil.tex.

- 1. [tkn@laptop ~]\$ latex dinfil.tex
- 2. [tkn@laptop ~]\$ dvips dinfil.dvi -o dinfil.ps

Ønsker du istedet en .pdf-fil kan du erstatte dvips med dvipdf. Uanset om du har valgt at lave en .ps- eller .pdf-fil, kan du bruge programmet Evince til at få fremvist dit dokument. Fra kommandolinien gøres dette med kommandoen evince dinfil.ps eller evince dinfil.pdf.

- For at L<sup>AT</sup>EX kan generere alle krydsreferencer korrekt kan det være nødvendigt at køre kommandoen latex dinfil.tex to gange i træk.
- $\star$  Hvis du ikke føler dig fortrolig med kommandolinien er der ingen skam i at bruge en decideret LAT<sub>E</sub>X-editor som f.eks. Kile<sup>3</sup>.

Lad os nu se på hvordan vi bruger L<sup>AT</sup>EX til at lave et dokument.

 ${}^{2}$ Filnavnet af et LATEX-dokument er ikke væsenligt, men traditionelt tildeles LATEX-dokumenter efternavnet .tex. <sup>3</sup>Læs mere på http://kile.sourceforge.net/.

# Kapitel 2

# Dit første LAT<sub>F</sub>X-dokument

### 2.1. Preamble'n – dokumentets opsætning

Ethvert L<sup>A</sup>TEX-dokument starter med en række kommandoer der angiver hvordan dokumentet skal formateres. Denne del kaldes for dokumentets preamble. Det er også her man kan inkludere flere funktioner end dem LAT<sub>EX</sub> selv stiller til rådighed. Dette gøres ved at inkludere *pakker*.

Figur 2.1.1 viser et eksempel på et L<sup>AT</sup>EX-dokument. Alt der står inden \begin{document} er dokumentets preamble.

1 \documentclass[a4paper,10pt]{article} 2 \usepackage[utf8]{inputenc} \usepackage[T1]{fontenc} \usepackage[danish]{babel} 6 \begin{document} Dokumentets brødtekst skrives her! \end{document}

Figur 2.1.1: Et minimalt L<sup>AT</sup>FX-dokument.

Det første der skal stå i enhver preamble er en \documentclass[args]{klasse}-kommando. Her fortæller parameteren klasse hvilken dokument-type (eller -klasse) dit dokument skal være, og parametrene givet i args fortæller hvilken specifikke egenskaber du vil have ved dokumentet. I eksemplet er der bedt om et dokument formateret som en artikel (article) på A4-papir (a4paper) med skriftstørrelse 10pt (10pt).

Pakker inkluderes med en \usepackage[args]{pakkenavn}-kommando. Sådan en kommando importerer pakken med navnet pakkenavn, hvis funktionalitet man så kan bruge i sit dokument. Til nogle pakker kan man bede om specifikke egenskaber eller indstillinger. Dette gøres med parameteren args.

I eksemplet inkluderes pakken babel med parameteren danish. Dette angiver at vores dokument skal være på dansk, således at de dele af teksten som L<sup>A</sup>TEX genererer også bliver på dansk (f.eks. vil der nu stå "Indholdsfortegnelse" og ikke "Table of Contents" som overskrift for indholdsfortegnelsen).

De andre to pakker (inputenc og fontenc) gør det muligt at bruge danske tegn i vores dokument<sup>1</sup>.

Sædvanligvis vil article-klassen være tilstrækkelig, men hvis du skal skrive et længere dokument med flere kapitler er det bedre at bruge report-klassen. Det gøres ved at erstatte article med report i \documentclass-kommandoen.

> ⋆ Du kan bede L<sup>A</sup>TEX om at formatere dit dokument til to-sidet udskrivning ved at give argumentet twoside til din \documentclasskommando.

#### Opgaver

Opgave 2.1.1. Indtast eksemplet ovenfor og kør det igennem latex og dvips. Husk at gemme din .tex-fil! – du skal bruge den i de efterfølgende opgaver.

Opgave 2.1.2. Inkluder pakkerne amssymb og amsmath i dit dokument.

# 2.2. Almindelig tekst – næsten som du kender det

Tekst i dit dokument skal skrives som ganske almindelig tekst i din .tex-fil, så sørger L<sup>A</sup>TEX for resten. Det eneste du skal gøre er at finde på teksten og sætte en tom linie mellem hvert afsnit.

Desuden kan du tvinge et linieskift med kommandoen \\ og et sideskift med kommandoen \newpage. Dette burde dog ikke være nødvendigt.

> Hvis du indsætter tvungne linie- eller sideskift, begrænser du LATFXs muligheder for at typesætte dit dokument! Undgå derfor tvungne linie- og sideskift.

Hvis du vil formatere sin tekst kan du bruge følgende kommandoer: \textbf{tekst} giver fed skrift, \textit{tekst} giver kursiv skrift og \texttt{tekst} giver skrivemaskine-skrift.

> ⋆ Du kan sammensætte formateringskommandoerne. F.eks. vil  $\textbf{\texttt{tekst}}$  lave *kursiv fed* skrift.

Hvis du vil have vist noget nøjagtigt som du har skrevet det (altså uden at L<sup>A</sup>TEX fortolker det) kan du bruge kommandoen  $\verb|\verb|verb!| \textbf{t}.$ 

- Hvis der indgår et eller flere !-tegn i den tekst du vil benytte i \verbkommandoen, kan du erstatte ! med et andet tegn, f.eks. |. Faktisk kan du bruge alle tegn undtagen mellemrum, bogstaver og \*. Dvs. at du kan skrive \verb|Denne tekst må \LaTeX ikke fortolke!|.
- Du kan ikke bruge \verb inden i en anden kommando. Du kan altså ikke skrive \textbf{\verb!tekst!}.

<sup>1</sup>På langt de fleste systemer bør det være tilstrækkeligt at inkludere disse to pakker med de viste parameterer for at kunne bruge danske tegn. Der kan dog opstå problemer f.eks. hvis du bruger et andet tegnsæt. I så fald kan du prøve at ændre parameteren til inputenc-pakken til det tegnsæt du bruger.

#### Opgaver

Opgave 2.2.1. Indsæt nogle linier almindelig tekst i dit dokument.

Opgave 2.2.2. Brug kommandoerne \textbf, \textit og \texttt til at formatere dele af dit dokument.

Opgave 2.2.3. Lav afsnit, tvungne linieskift og tvungne sideskift i dit dokument.

Opgave 2.2.4. Undersøg hvordan L<sup>A</sup>TEX reagerer på flere mellemrum i træk og flere tomme linier i træk.

Opgave 2.2.5. Brug kommandoen \verb til at skrive noget tekst i dit dokument som ikke fortolkes af L<sup>A</sup>TEX.

### 2.3. Overskrift og forside

I L<sup>A</sup>TEX er der mulighed for automatisk at lave en simpel overskrift. Dette gøres ved at skrive følgende kommandoer i din preamble: \title{titel}, \author{forfattere}, og \date{dato}. Hvis I er flere om at skrive et dokument og derfor ønsker flere forfatternavne bør disse adskilles af kommandoen \and, som i eksemplet nedenfor.

Hvis du ikke angiver en dato indsætter L<sup>A</sup>TEX automatisk den nuværende dato. Hvis du ønsker helt at undgå en dato kan du angive en "tom" dato med kommandoen \date{}.

Når du har gjort det skal du indsætte kommandoen \maketitle der hvor overskriften skal stå i din brødtekst. Dette er typisk lige efter \begin{document}-kommandoen. Figur 2.3.1 viser eksemplet i figur 2.1.1 tilføjet en overskrift.

1 \documentclass[a4paper,10pt]{article} 2 <sup>3</sup> \usepackage[latin1]{inputenc} <sup>4</sup> \usepackage[T1]{fontenc} <sup>5</sup> \usepackage[danish]{babel} 6 <sup>7</sup> \title{Mit første LaTeX dokument} 8 \author{Torben Nielsen \and Arun Vadiveal} 9 \date{} 10 <sup>11</sup> \begin{document} <sup>12</sup> \maketitle <sup>13</sup> Dokumentets brødtekst skrives her! 14 \end{document}

Figur 2.3.1: Et LAT<sub>E</sub>X-dokument med overskrift.

Dette giver dig en overskrift med forfatternavne samt evt. en dato øverst på første side. Hvis du hellere vil have en decideret forside, skal du angive dette som et argument til dokument. Argumentet er titlepage og skal angives i \documentclass-kommandoen.

Ønsker du f.eks. at eksemplet ovenfor skal have en forside, skal du altså ændre første linie til \documentclass[a4paper,10pt,titlepage]{article}.

#### Opgaver

Opgave 2.3.1. Lav en overskrift til dit dokument.

Opgave 2.3.2. Lav overskriften i dit dokument om til en forside.

# 2.4. Afsnit og indholdsfortegnelse – sæt struktur på dit dokument

L<sup>A</sup>TEX indeholder en række kommandoer til at angive overskrifter til afsnit og underafsnit. Når du bruger disse bliver dine afsnit automatisk fortløbende nummereret (som er kutymen for videnskabelig dokumenter) og du har muligheden for at lade L<sup>A</sup>TEX generere en indholdsfortegnelse til dit dokument.

Du kan lave afsnit med kommandoen \section{overskrift} og underafsnit med kommandoen \subsection{overskrift}.

> $\star$  Hvis du bruger report-klassen, har du desuden muligheden for at lave kapitler. Det gør du med kommandoen \chapter{navn}.

Hvis du ønsker at L<sup>A</sup>TEX skal generere en indholdsfortegnelse for dig, skal du indsætte kommandoen \tableofcontents i din brødtekst, der hvor du vil have indholdsfortegnelsen indsat. Eksemplet i Figur 2.4.1 viser et komplet LATEX-dokument med afsnit, underafsnit og indholdsfortegnelse.

```
1 \documentclass[a4paper,10pt]{article}
2
3 \usepackage[latin1]{inputenc}
4 \usepackage[T1]{fontenc}
5 \usepackage[danish]{babel}
6
7 \begin{document}
 8
9 \section{Et afsnit}
10 Lidt tekst
11
12 \tableofcontents
13
14 \section{Endnu et afsnit...}
15 Lidt mere tekst
16
17 \subsection{...med et underafsnit}
18 Endnu mere tekst
19
20 \section{Et sidste afsnit}
21 Det sidste tekst
22
23 \end{document}
```
Figur 2.4.1: Et LATEX-dokument med afsnit, underafsnit og indholdsfortegnelse.

⋆ Hvis du vil undgå at et (under-)afsnit bliver nummereret, kan du sætte \* efter kommandonavnet. F.eks. kan du skrive \section\*{...}. Afsnit der ikke er nummererede bliver ikke taget med i indholdsfortegnelsen.

#### Opgaver

Opgave 2.4.1. Inddel dit dokument i afsnit og underafsnit.

Opgave 2.4.2. Lav en indholdsfortegnelse til dit dokument.

# 2.5. Matematik i  $\mathbb{P}\mathrm{T}_{F}X$

En af L<sup>A</sup>TEXs største forcer er muligheden for at skrive matematiske formler på en let måde og så lade L<sup>A</sup>TEX om at opstille det pænt. Der er to måder at skrive matematik på i L<sup>A</sup>TEX. Den ene er inline (indlejret) matematik. Inline matematik skal du bruge når du vil skrive matematik i en almindelig sætning (som f.eks. "Når  $x > 0$  er  $f(x) = \frac{1}{x}$  en aftagende funktion"). Inline matematik skrives mellem to \$-tegn.

Den anden måde at skrive matematik på i L<sup>A</sup>T<sub>E</sub>X er ved at bruge equation-miljøet. Formler skrevet i et equation-miljø bliver sat på deres egen linie og nummeret fortløbende. Figur 2.5.1 viser et komplet L<sup>A</sup>TEX-dokument med matematisk formler.

```
⋆ Hvis du vil undgå at en formel bliver nummereret, kan du bruge
equation*-miljøet.
```

```
1 \documentclass[a4paper,10pt]{article}
2
3 \usepackage[latin1]{inputenc}
4 \usepackage[T1]{fontenc}
5 \usepackage[danish]{babel}
6
   \begin{document}
   Når x>0$ er f(x)=\frac{1}{x} en aftagende funktion.
9
10 Et andengrads polynomium har formen
11 \begin{equation}
12 p_2(x)=a x^2 + b x + c,
13 \end{equation}
14 hvor $a,b,c$ er reelle tal.
15
16 Summen af de naturlige tal er
17 \begin{equation}
18 \sum_{i=1}^{\infty} i = \text{meger stor!}19 \end{equation}
20
21 Integralet af x^2 over intervallet [ -1, 1]$ er
22 \begin{equation}
23 \int_{23} \int_{-1}^2 1 x^2 dx = [2x^3]_{-1}^{1} (1) = (-2) - (-2) = 0.24 \end{equation}
25
26 \end{document}
```
Figur 2.5.1: Et L<sup>A</sup>TEX-dokument med matematiske formler.

L<sup>A</sup>TEX indeholder en lang række specifikke kommandoer til at skrive matematik. Inden du for alvor går igang med at skrive matematik i L<sup>AT</sup>EX bør du læse Short Math Guide for L<sup>AT</sup>E<sup>X</sup><sup>2</sup>.

#### Opgaver

Opgave 2.5.1. Indsæt nogle matematiske formler i dit dokument. Hint: Du kan hente inspiration i eksemplet i Figur 2.5.1.

Opgave 2.5.2. Undersøg hvordan LTFX tolker x\_y^z, {x\_y}^z og x\_{y^z}. Hvilken funktion har  $\overline{A}$ -paranteserne? Hvordan vil du skrive  $x^{-1}$ ?

Opgave 2.5.3. Hent Short Math Guide for  $\cancel{B T}$ FX fra

ftp://ftp.ams.org/pub/tex/doc/amsmath/short-math-guide.pdf.

Brug nogle af kommandoerne beskrevet heri til at lave mere avancerede formler i dit dokument. Hint: Pakkerne amsymb og amsmath skal være inkluderet i dit dokument for at alle kommandoerne er tilgængelige.

### 2.6. Tabeller

Hvis du vil lave en tabel i FTFX, skal du bruge miljøet tabular. For at starte tabular-miljøet skal du skrive \begin{tabular}{kols}. Argumentet kols skal være en følge af bogstaverne l,c og r. Du skal skrive et bogstav for hver søjle du ønsker i din tabel; l for en søjle med venstrestillet tekst, c for en søjle med centreret tekst og r for en søjle med højrestillet tekst. Bogstaverne angiver altså justeringen af teksten i søjlerne. Ligesom alle andre miljøer skal tabular-miljøet naturligvis afsluttes med en \end-kommando.

Inden i tabular-miljøet skriver du indholdet som rækker af tabellen. Når du vil skifte til næste søjle i en række, skriver du et &-tegn. For at gå til næste række i tabellen, skriver du kommandoen \\. Figur 2.6.1 viser L<sup>A</sup>TEX-koden for en simpel tabel med tre rækker og tre søjler.

```
1 \begin{tabular}{lcr}
2 et & to & tre\\
3 fire & fem & seks\\
4 syv & otte & ni
5 \end{tabular}
```
Figur 2.6.1: LAT<sub>F</sub>X-koden for en simpel tabel.

Du kan lave streger mellem søjlerne i din tabel ved at indsætte tegnet | mellem bogstaverne, der repræsenterer søjlerne i \begin-kommandoen for tabellen. Du kan lave streger mellem rækkerne ved at indsætte kommandoen \hline mellem de to rækker i tabelindholdet. I Figur 2.6.2 kan du se L<sup>A</sup>TEX-koded for tabellen fra Figur 2.6.1 med rammer om alle cellerne.

#### Opgaver

Opgave 2.6.1. Indsæt en tabel uden nogen rammer i dit dokument.

Opgave 2.6.2. Indsæt en tabel med rammer om alle cellerne i dit dokument.

Opgave 2.6.3. Indsæt en tabel med ramme om yderkanten af tabellen, men uden ramme mellem cellerne.

 $^{2}$ Dokumentet kan hentes fra ftp://ftp.ams.org/pub/tex/doc/amsmath/short-math-guide.pdf.

```
1 \begin{tabular}{|l|c|r|}
2 \hline
3 et & to & tre\\
4 \hline
5 fire & fem & seks\\
6 \hline
7 syv & otte & ni\\
       \hline
  \end{tabular}
```
Figur 2.6.2: L<sup>A</sup>TEX-koden for en simpel tabel med rammer om alle cellerne.

#### 2.7. Billeder og figurer

Du kan indsætte et billede i dit LATEX-dokument med kommandoen \includegraphics  $[args]$ {fil}. Argumentet fil skal være filnavnet på billedet uden endelse. Dvs. hvis du vil indsætte et billede med filnavnet mitbillede.eps, skal du skrive mitbillede. Argumentet args er valgfrit og kan undlades (i så fald undlades også []-parenteserne).

Billedet du vil indsætte skal være i EPS-format og filnavnet skal ende på .eps.

⋆ På Linux-systemer kan du bruge kommandolinieprogrammet convert til at konvertere en billedfil til EPS-format. Er din fil f.eks. i PNGformat, skriver du convert mitbillede.png mitbillede.eps i en terminal. Bemærk at, afhængig af billedets størrelse og oprindelige format, kan konverteringen tage lidt tid. Vær tålmodig, selvom det ikke ser ud som om der sker noget.

For at have adgang til \includegraphics-kommandoen, skal du inkludere pakken graphicx.

Pakken graphicx tager et valgfrit argument *driver*. Hvis du har problemer med at inkludere billeder, kan du prøve at sætte driver argumentet til dvips. Dvs. at du for at inkludere graphicx-pakken skal skrive \usepackage[dvips]{graphicx}.

Hvis et billede viser sig at have forkert størrelse kan du skalere det i argumentet args af \includegraphicskommandoen. Det gør du ved at skrive  $\text{scale}=x$  mellem []-paranteserne, hvor x er den værdi du vil skalere med. F.eks. vil scale=0.5 gøre billedet halvt så stort.

Med miljøet figure kan du indsætte nummererede figurer med figurtekst. Miljøet figure har en valgfri parameter der angiver hvor L<sup>A</sup>TEX må placere figuren i dit dokument. I så fald er \beginkommandoen for figure-miljøet \begin{figure}[placering].

Argumentet placering angives med en række bogstaver, hvor et h betyder at figuren må indsættes der hvor du har sat den i den tekst, et t betyder at figuren må sættes i toppen af en side og et p betyder at figuren må sættes på en side for sig (evt. sammen med andre figurer). Du kan sætte et !-tegn foran et bogstav for at fortælle L<sup>A</sup>TEX at billedet meget gerne må placeres som bogstavet angiver.

Inden i figure-miljøet kan du med kommandoen \caption{figurtekst} angive en figurtekst til din figur.

Figur 2.7.1 viser L<sup>A</sup>TEX-koden for en figur med et billede og tilhørende figurtekst. Argumentet [!htp] fortæller L<sup>A</sup>TEX, at figuren må placeres der hvor den står i teksten, i toppen af en side, eller på en side for sig, men helst lige der hvor der står i teksten.

```
1 \begin{figure}[!htp]
2 \includegraphics{mitbillede}
3 \caption{Mit billede!}
4 \end{figure}
```
Figur 2.7.1: L<sup>AT</sup>EX-koden for figur.

#### **Opgaver**

Opgave 2.7.1. Indsæt et billede i dit dokument uden at anvende figure-miljøet. Prøv gerne, at konvertere f.eks. et billede i PNG-format til EPS-format.

Opgave 2.7.2. Afprøv forskellige skaleringer af det billede. Gør det både større og mindre.

Opgave 2.7.3. Indsæt dit billede i et figure-miljø og giv figuren en figurtekst.

Opgave 2.7.4. Afprøv de forskellige placeringer af en figur.

# 2.8. Sidehoved og -fod

Der er selvfølgelig mulighed for at lave sidehoved og -fod i FTFX. Det gør du ved at indsætte kommandoen \pagestyle{stil} i din preamble. Med argumentet stil angiver du hvordan dit sidehoved og -fod skal se ud. Der findes tre stilarter indbygget i L<sup>A</sup>TEX; stilen plain sætter sidenumre nederst på hver side, stilen headings laver sidehoved med sidetal og navnet på det igangværende afsnit, som du kender det fra lærebøger, og stilen empty laver tom sidehoved og -fod på alle sider.

Hvis du ikke eksplicit angiver en stilart vælger L<sup>A</sup>TEXautomatisk stilen plain.

Du kan ændre stilarten på enkelte sider med kommandoen \thispagestyle{stil}.

#### Opgaver

Opgave 2.8.1. Lav sidehoved og -fod i dit dokument. Prøv de forskellige stilarter og vælg den du bedst kan lide.

Opgave 2.8.2. Prøv at ændre stilen for sidehoved og -fod på en enkelt side af dit dokument.

## 2.9. Og meget meget mere...

Husk, at L<sup>A</sup>TEXkan rigtigt meget – meget mere end vi har gennemgået her. Det er derfor en god ide at hente og læse The Not So Short Introduction to L<sup>A</sup>TEX 2ε. I denne kan du læse hvordan du laver fodnoter, krydshenvisninger, litteraturliste og kildehenvisninger og hvordan du inkluderer andre L<sup>A</sup>TEX-filer i dit eget.

L<sup>A</sup>TEX er et meget brugt værktøj, så hvis du støder på et problem, er andre sikkert også stødt på det. En søgning på internettet kan ofte give dig svar på dine spørgsmål!

⋆ Der er mange nyttige pakker til L<sup>A</sup>TEX som ikke er gennemgået her. F.eks. kan du med listings-pakken indsætte og formatere kildekode i dit L<sup>A</sup>TEX-dokument og med fancyhdr-pakken definere dine egne stilarter til sidehoved og -fod.

## Opgaver

Opgave 2.9.1. Hent The Not So Short Introduction to  $\cancel{B}T_{E}X2_{\epsilon}$  fra

http://www.ctan.org/tex-archive/info/lshort/english/lshort.pdf

og fortsæt dit L<sup>A</sup>TEX-studie!

# Litteratur

- [Dow02] M. Downs: Short Math Guide for  $\cancel{B}$ TEX, Version 1.09 (2002-03-22). ftp://ftp.ams.org/pub/tex/doc/amsmath/short-math-guide.pdf
- [OPHS07] T. Oetiker, H. Partl, I. Hyna, E. Schlegl: The Not So Short Introduction to  $B T_{E} X 2_{\epsilon}$ , Version 4.22, June 30, 2007. http://www.ctan.org/tex-archive/info/lshort/english/lshort.pdf